## **HITNA sigurnosna obavijest**

**Sustavi Ingenia Evolution sa softverom R5.7.1 tvrtke Philips možda neće dati upozorenje za nisku postavku ventilacije što može dovesti do povećanja tjelesne temperature ili osjećaja pečenja** 

19. travnja 2024.

### **U ovom dokumentu sadržane su važne informacije za sigurno i pravilno korištenje opreme**

Sve članove osoblja kojima su ove informacije potrebne upoznajte sa sadržajem ove obavijesti. Važno je da ovu obavijest dobro razumijete.

Molimo vas da sačuvate ovaj dopis za svoju evidenciju.

Poštovani korisniče,

tvrtka Philips saznala je za potencijalne sigurnosne probleme sa softverom upotrebljenim u sustavima Ingenia tvrtke Philips s nadogradnjom Evolution. Ova *HITNA sigurnosna obavijest* informirat će vas o sljedećem:

### **1. Vrsta problema i uvjeti pod kojima bi se problem mogao pojaviti**

Tvrtka Philips utvrdila je problem sa softverom koji utječe na sustave Ingenia tvrtke Philips s verzijom softvera R5.7. Ako rukovatelj ručno prilagodi postavku za ventilaciju pacijenta sa zadane postavke razine 3, nakon što rukovatelj započne snimanje zaslon upravljačke konzole (OCD) ne prikazuje upozorenje o ventilaciji pacijenta (Slika 1). Međutim, kada rukovatelj prilagodi postavku ventilacije pomoću zaslona Vital Screen u sobi za preglede, simboli upozorenja pojavljuju se na zaslonu Vital Screen (pogledajte Sliku 2). Osim toga, ako rukovatelj prilagodi postavku ventilacije pomoću Patient Ventilation Control (Kontrola ventilacije za pacijenta) u izborniku sustava OCD, preporučena razina prikazana je na izborniku sustava OCD (pogledajte Sliku 2).

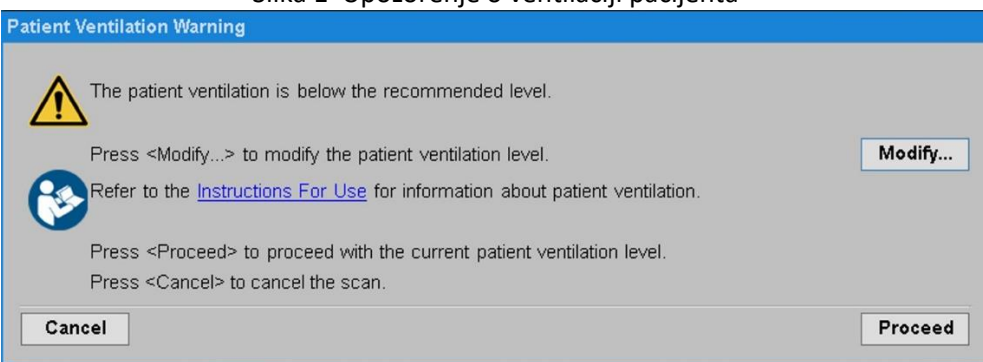

#### Slika 1 Upozorenje o ventilaciji pacijenta

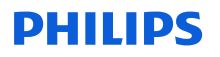

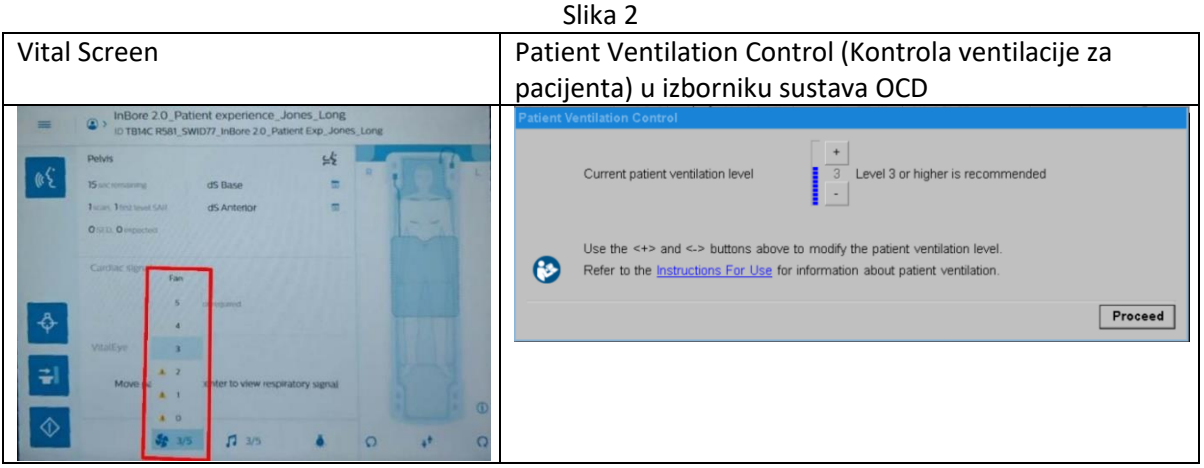

Osim gore navedenog problema, tvrtka Philips rješava dodatne probleme sa softverom koji nemaju nikakav utjecaj na sigurnost, ali mogu utjecati na tijek kliničkog rada (pogledajte Dodatak A).

Tvrtka Philips nije primila nijedno izvješće o nuspojavama povezanim s tim problemom do 31. ožujka 2024. godine.

### **2. Opasnost ili ozlijede povezane s problemom**

Ako ventilacija pacijenta ostane ispod postavke 3, pacijent može doživjeti porast tjelesne temperature ili osjećaj pečenja.

### **3. Zahvaćeni proizvodi i kako ih identificirati**

Ako je vaš sustav Ingenia 1.5T ili Ingenia 3.0T nadograđen na konfiguraciju Ingenia Evolution i pokreće ih softver R5.7, na njih utječe ovaj problem. (Napomena: korisnik neće vidjeti pojedinosti verzije softvera R5.7.1)

#### **Kako biste ustanovili konfiguraciju i verziju softvera na vašem uređaju**:

a. Idite na glavni zaslon konzole rukovatelja i odaberite simbol upitnika (pogledajte Sliku 3) ili pritisnite tipku **F1**.

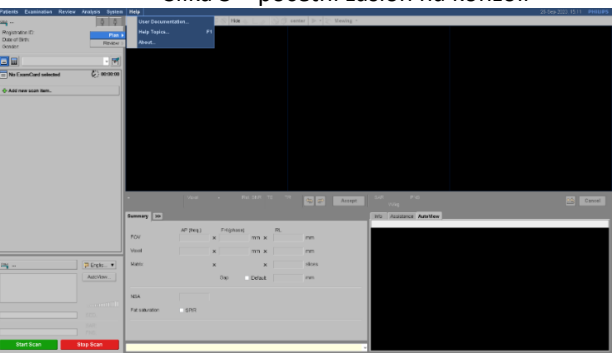

#### Slika 3 – početni zaslon na konzoli

- Slika 4 informacije o opciji MR **About… (Informacije)Gran**
- b. Odaberite opciju **About – MR** (O sustavu MR) s prikazanog popisa. (Pogledajte Sliku 4)

c. U skočnom prozoru provjerite naziv sustava i verziju softvera (pogledajte Sliku 5). Konfiguracija je u naslovu iza riječi**MR Systems** (MR sustavi). Verzija softvera navedena je ispod ovog odjeljka pored riječi **Version** (Verzija).

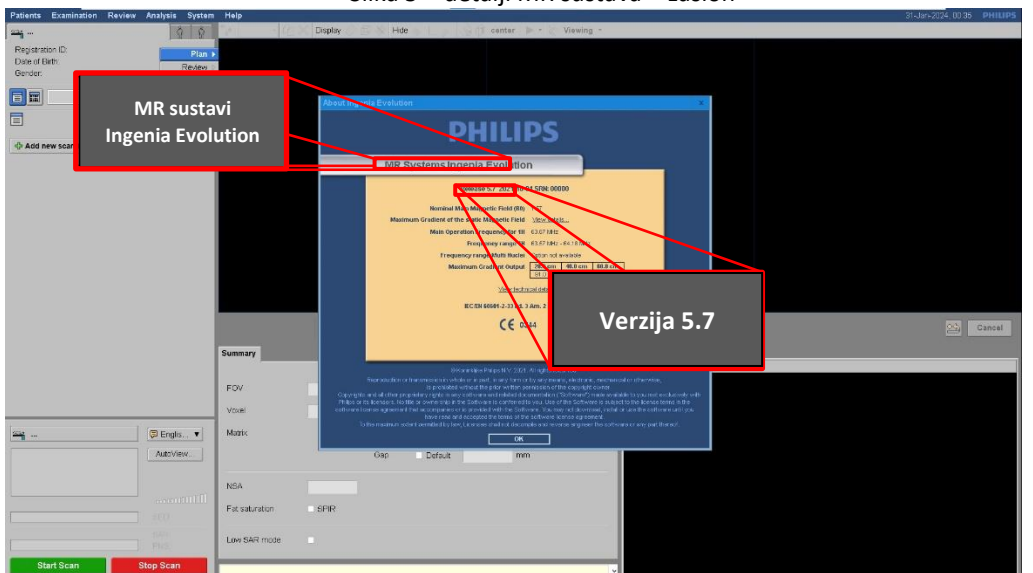

Slika 5 – detalji MR sustava – zaslon

### **Namjena:**

Sustavi magnetske rezonancije (MR) tvrtke Philips medicinski su električni sustavi naznačeni za uporabu kao dijagnostički uređaji. Ovaj MR sustav omogućuje osposobljenim liječnicima da dobiju slike presjeka, spektroskopske slike i/ili spektre unutarnje strukture glave, tijela ili ekstremiteta, u bilo kojoj orijentaciji, što predstavlja prostornu raspodjelu protona ili drugih jezgri s vrtnjom. Izgled slike određen je s više različitih fizičkih svojstava tkiva i anatomije te primijenjene tehnike MR skeniranja i prisutnosti kontrastnih sredstava.

### **4. Radnje koje bi kupac/korisnik trebao poduzeti kako se pacijente ili korisnike ne bi dovelo u opasnost**

a. Korisnici mogu i dalje upotrebljavati identificirane sustave u skladu s namjenom koja se odnosi na postavljanje ventilacije pacijenta. (Referentne upute za uporabu uključujući informacije u nastavku)

o Kako je navedeno u odjeljcima *Podešavanje ventilacije u otvoru* i *Prilagođavanje ventilacije u otvoru* uputa za uporabu, MR sustav ima preporučenu razinu ventilacije. To je statička razina koja se temelji na prosječnim snimkama i uvjetima specifičnima za sustav.

Sustav ne mijenja preporučenu razinu ventilacije za npr. skeniranje s visokom specifičnom razinom apsorpcije, temperaturu sobe za pregled i težinu pacijenta, odjeću i uvjete. Odgovornost rukovatelja je odrediti razinu ventilacije za različite snimke i uvjete zajedno s pacijentom.

- **Napomena:** preporučena razina označena je kao razina 3 u uputama za uporabu i na slikama prikazanim na slici 1.
- o Kad postavljate ventilaciju na zaslonu VitalScreen (odjeljak *Podešavanje ventilacije u otvoru uputa za uporabu)*, a ventilacija je postavljena na vrijednost označenu znakom za oprez, upozoreni ste da bi pacijentu moglo biti pretoplo i da morate obratiti pozornost.
- o Kada postavljate ventilaciju na konzoli rukovatelja (odjeljak *Prilagođavanje ventilacije u otvoru* uputa za uporabu): Trenutačna razina ventilacije pacijenta, preporučuje se razina 3. Upotrijebite gornje gumbe <=> i <-> za izmjenu razine ventilacije pacijenta.
- o **Napomena**: ako je razina ventilacije pacijenta ispod razine 3, rukovatelj mora obratiti dodatnu pozornost na temperaturu pacijenta.
- b. Specifične pojedinosti o opisima problema sa softverom i savjete za korisnike potražite u Dodatku A.
- c. Ispunite i vratite priloženi obrazac za odgovor tvrtki Philips MR što prije, a ne kasnije od 30 dana od primitka putem e-pošte na adresu: **sjurcevic@iit.hr**
- d. Podijelite ovu obavijest svim korisnicima ovog uređaja kako biste ih upoznali s problemima.
- e. Ovo pismo čuvajte sa svojim sustavima dok se ne instalira softversko rješenje; pobrinite se da se obavijest nalazi na mjestu koje je vjerojatno da će se vidjeti/pregledati.

### **5. Radnje koje će poduzeti tvrtka Philips kako bi se problem riješio**

Tvrtka Philips će vas kontaktirati radi zakazivanja posjeta terenskog servisnog inženjera tvrtke Philips kako bi instalirao nadogradnju softvera (referenca FCO78100577).

U slučaju potrebe, dodatne informacije ili podršku u vezi s ovim problemom zatražite od lokalnog predstavnika tvrtke Philips:

**Iceberg International Trading d.o.o. Maksimirska cesta 50a/1, 10000 Zagreb Telefon: 01 2330-978, 01 2330-949**

### **Kontakt osoba: Hrvoje Matovinović, Mr. Sc.**

Ako ste u Sjevernoj Americi, obratite se centru za korisnike (1-800-722-9377, 8:00 – 20:00 EST, ponedjeljak – petak).

S poštovanjem,

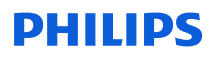

## **Obrazac za odgovor na HITNU sigurnosnu obavijest**

**Referenca:** skočna poruka za ventilaciju MR sustava

**Upute:** ispunite i vratite ovaj obrazac tvrtki Philips odmah, ne kasnije od 30 dana od primitka. Ispunjavanjem ovog obrasca potvrđujete primitak hitne sigurnosne obavijesti, razumijevanje problema i potrebne radnje koje treba poduzeti.

Ime klijenta/primatelja/ustanove:

Adresa:

Grad/država:

### **Radnje koje treba poduzeti klijent:**

- Slijedite upute dane u odjeljku 4 hitne sigurnosne obavijesti.
- Podijelite ovu obavijest svim korisnicima ovog uređaja kako biste ih upoznali s problemima.

Potvrđujemo primitak i razumijevanje prateće hitne sigurnosne obavijesti te potvrđujemo da su informacije iz ovog pisma pravilno distribuirane svim korisnicima koji rukuju sustavom.

### **Ime osobe koja ispunjava ovaj obrazac:**

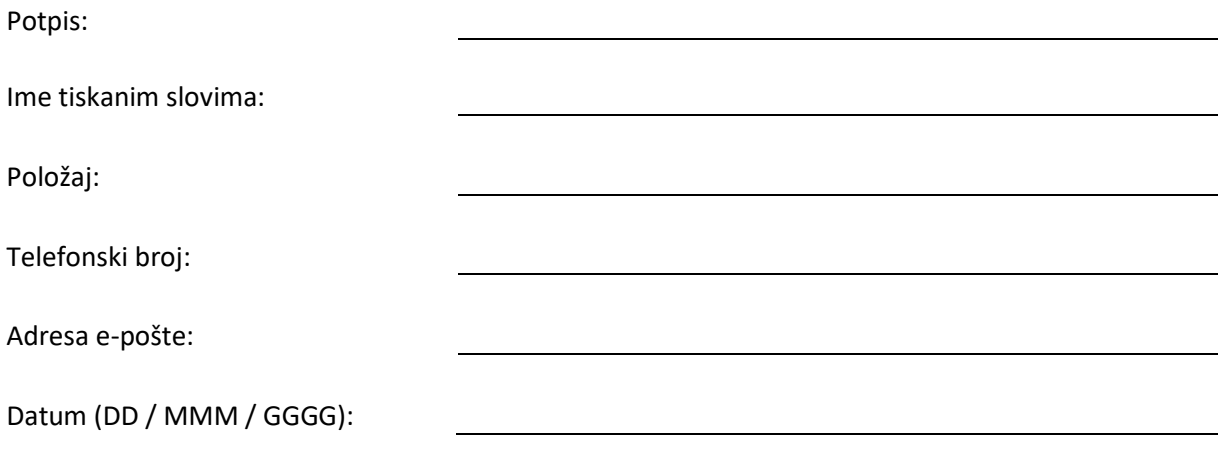

Ispunite i pošaljite priloženi obrazac za odgovor tvrtki Philips MR putem e-pošte na: **sjurcevic@iit.hr**

### **Dodatak A**

U sljedećoj su tablici sažete informacije o utvrđenim problemima, utjecaju na korisnika/pacijenta i savjeti za kupca.

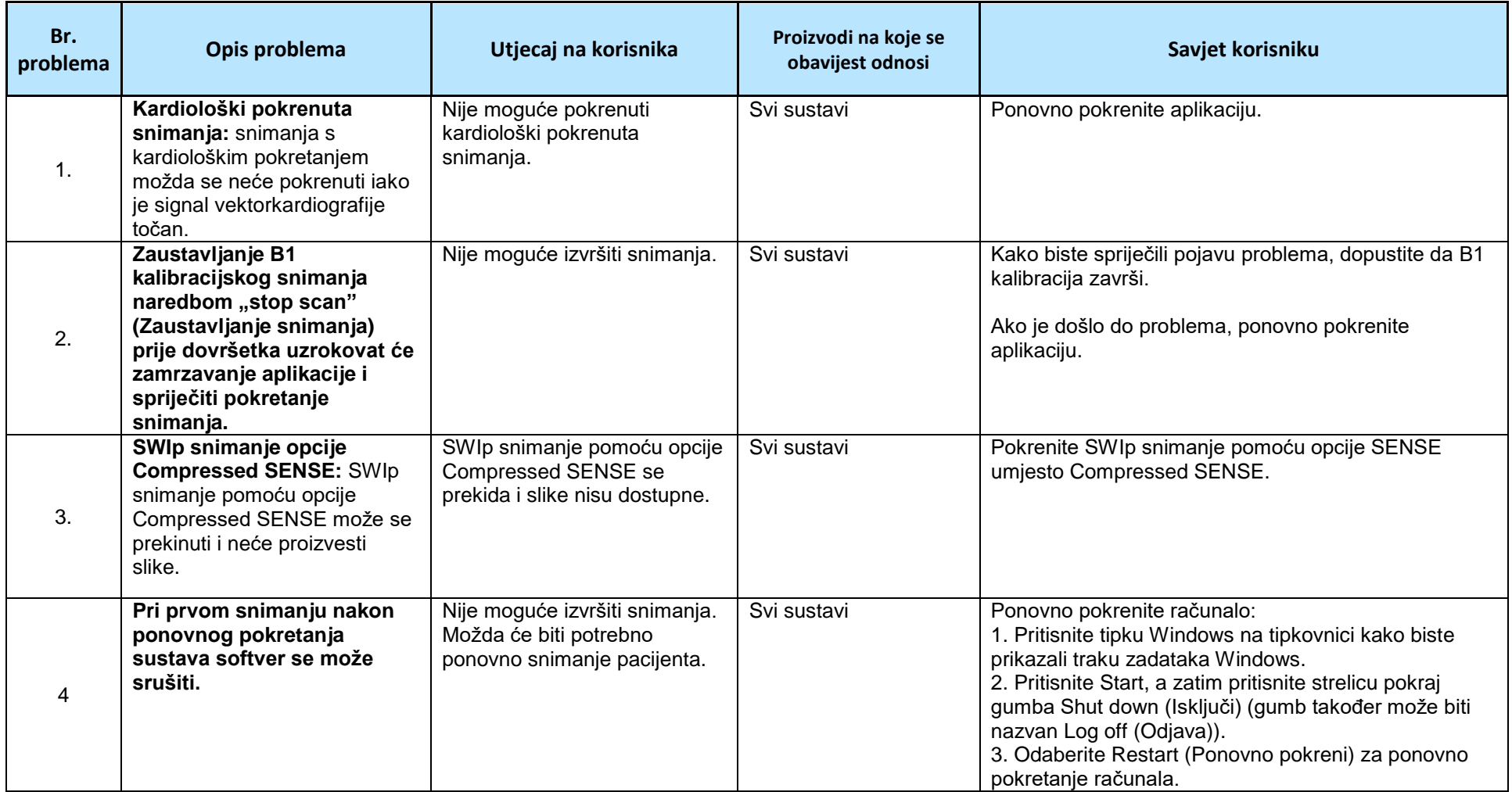

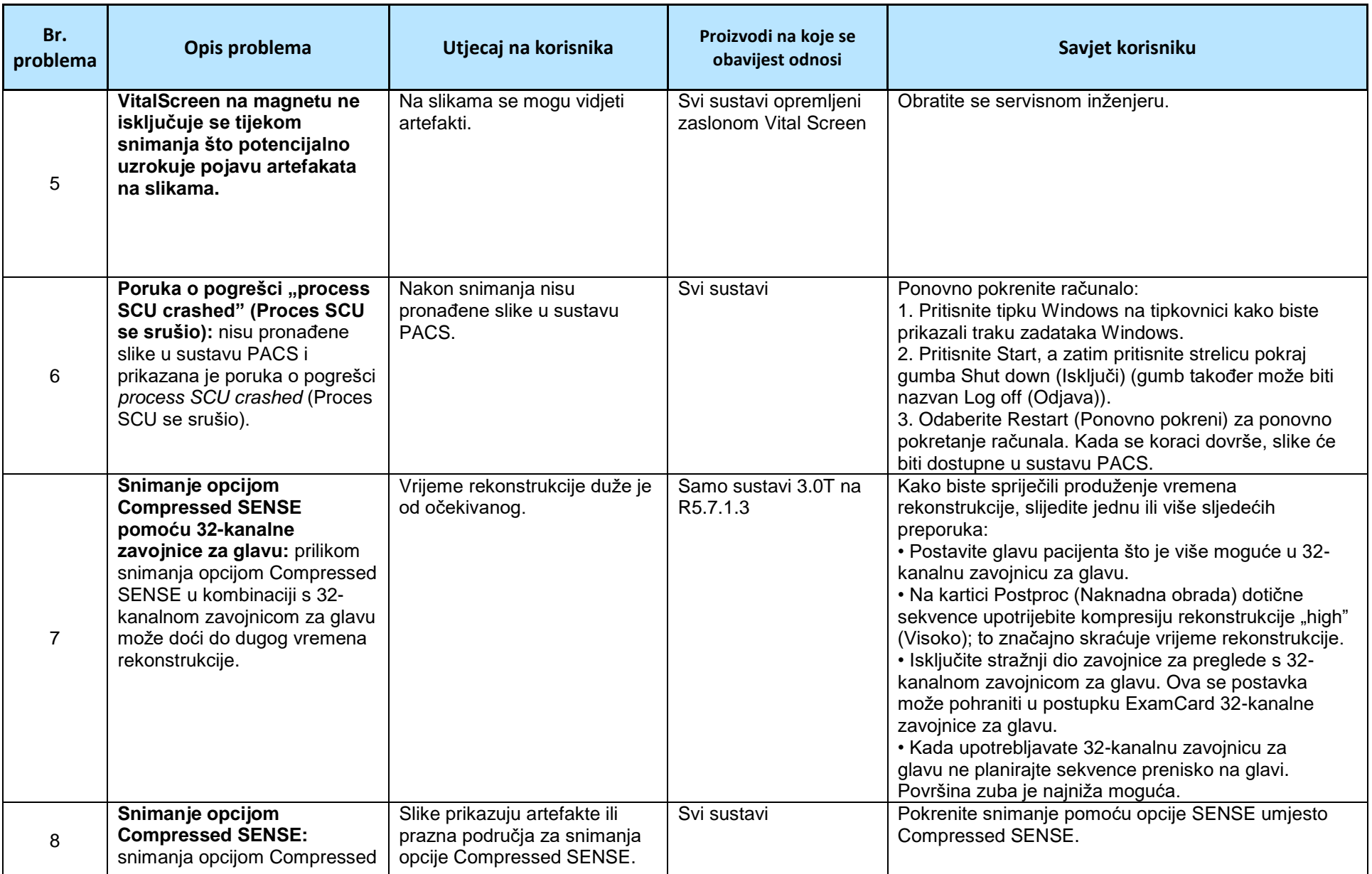

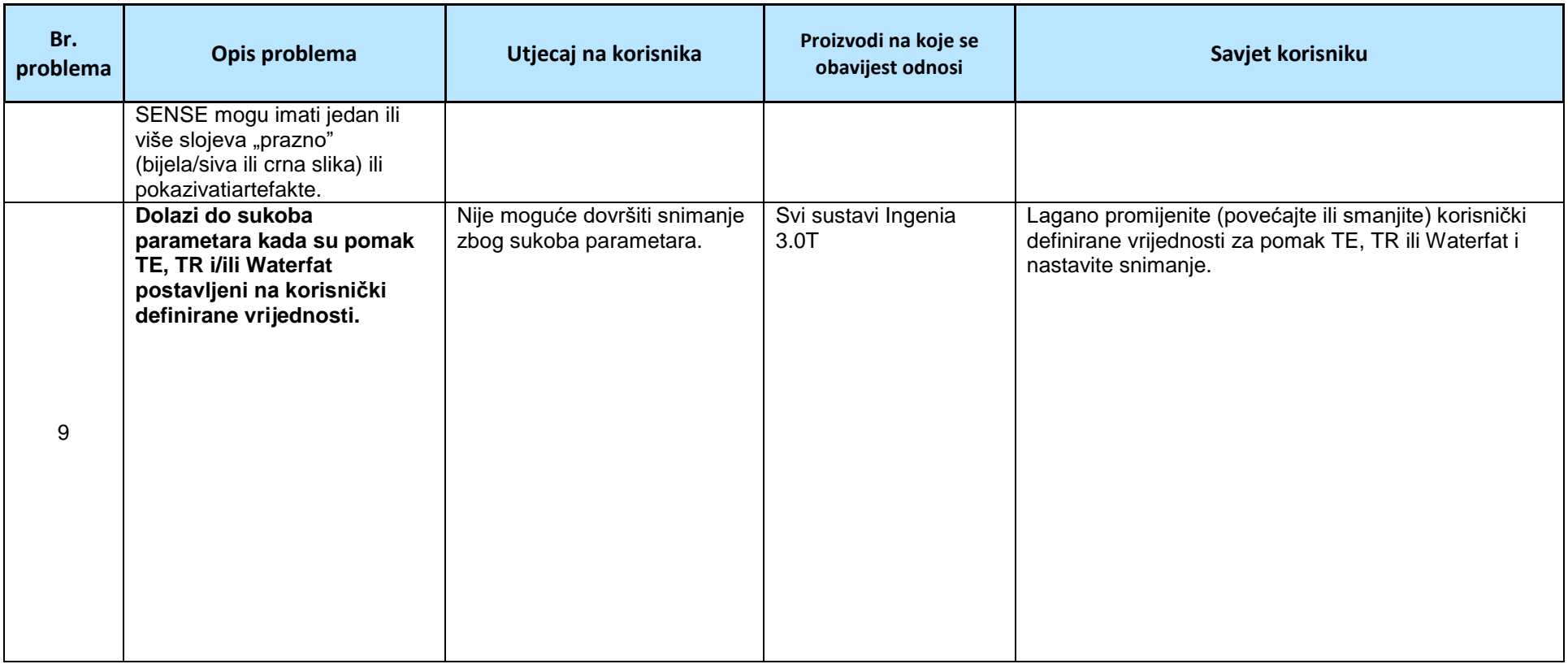